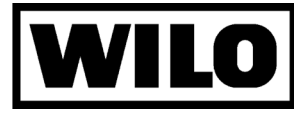

# **WILO-IR-Monitor**

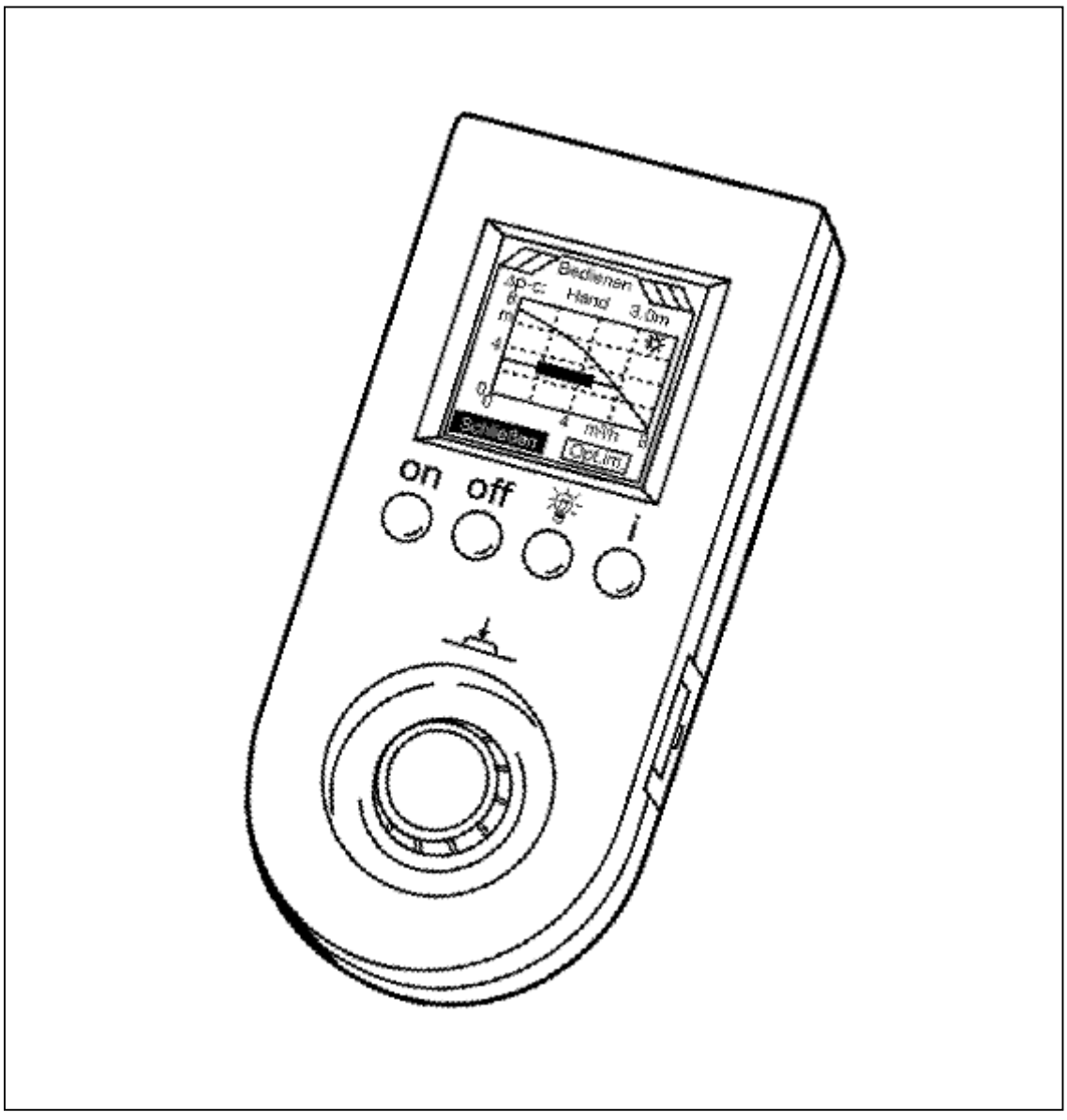

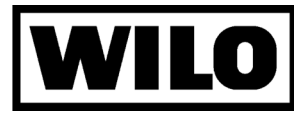

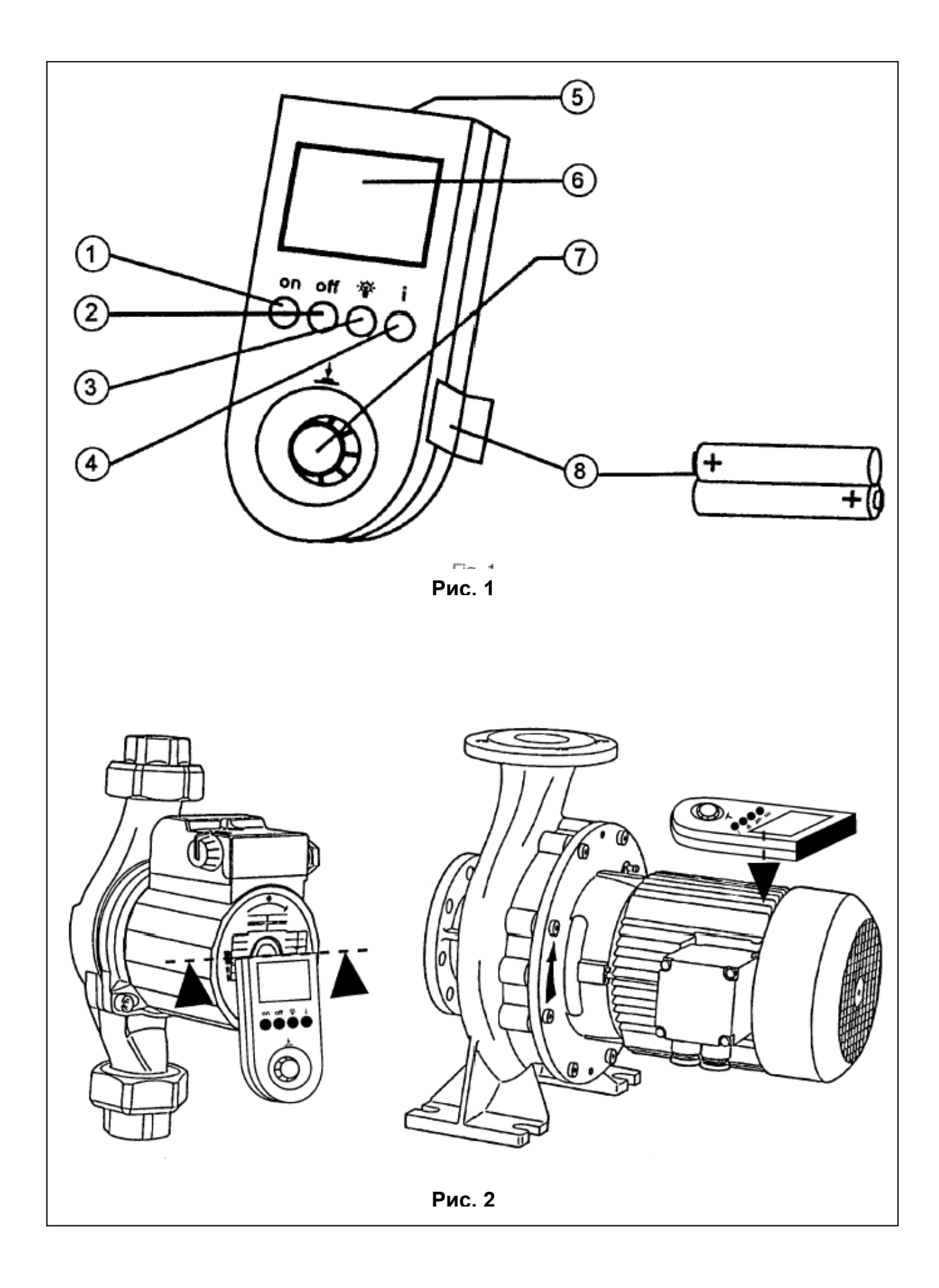

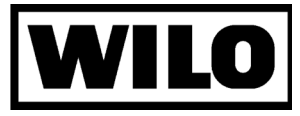

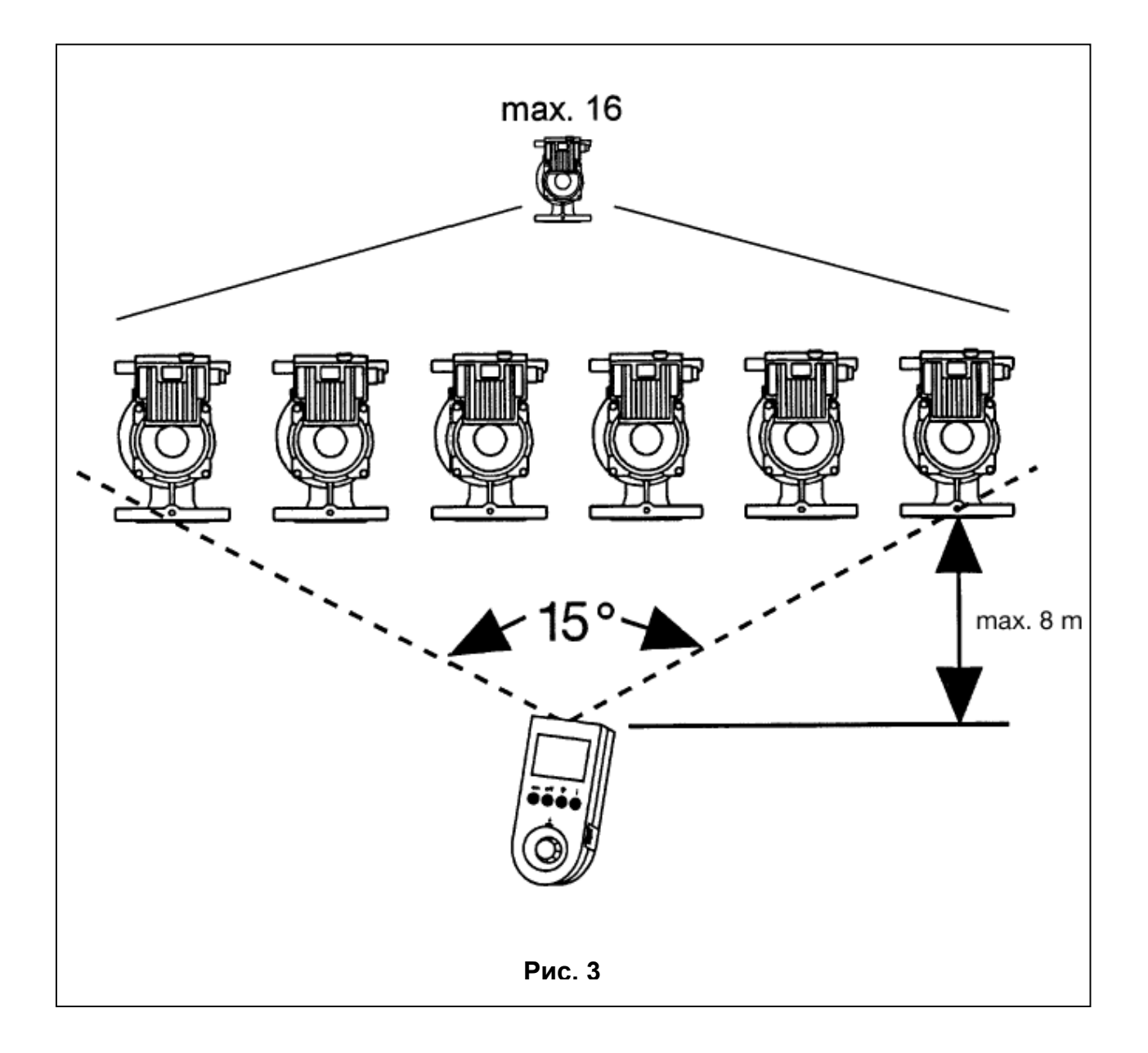

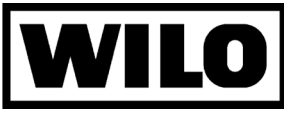

# **1. Область применения.**

С помощью ИК-монитора осуществляется контроль, регулирование и управление работой циркуляционных насосов с электронным управлением серий ТОР-Е / ТОР-ED, которые используются в системах отопления. Путём дистанционной передачи в инфракрасных лучах между насосами и ИКмонитором происходит обмен техническими данными, они перерабатываются и вводятся в память. Таким образом, данный прибор является центральным монитором системы отопления.

### **1.2 Технические данные**

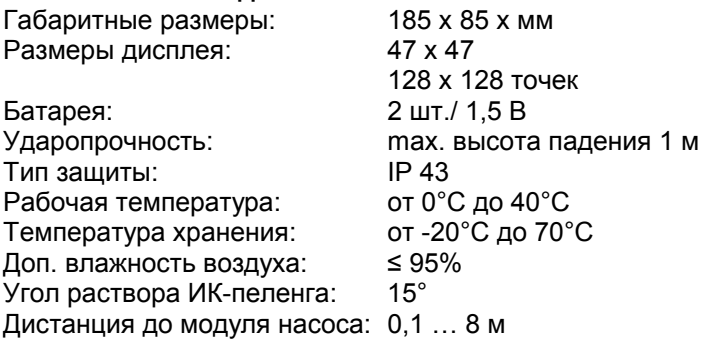

# **2. Техника безопасности**

**Соблюдать правила по технике безопасности для подключенных насосов.**

# **3. Транспортирование и временное хранение**

**Внимание!**

 **Защищать прибор от попадания влаги и механических воздействий.**

# **4. Описание ИК-монитора** (рис. 1).

# **4.1 Описание ИК-Монитора**

ИК-монитор – компактный, переносной прибор. Микропроцессор монитора позволяет регистрировать, обрабатывать и регулировать все рабочие операции нового поколения насосов ТОР-Е и ТОР-ED. ТОР-Е- и IP-E-модули оснащены инфракрасными передающими и принимающими устройствами. Некоторые установки, заданные на модуле, могут быть блокированы с помощью ИК-монитора.

# **4.2 Элементы ИК-монитора.**

- **Дисплей:** На дисплее появляются определённые символы, имеется задняя подсветка.
- **Энергообеспечение:** 2 батареи «миньон» по 1,5 В или соответствующие аккумуляторы. Когда батареи или аккумуляторы разрядятся, раздастся акустический сигнал или на дисплее высветится надпись «Batterie erschöpft».

Для энергосбережения батарей, ИК-монитор автоматически отключается по истечении задаваемого времени, если не осуществляется дальнейшее управление.

- Программные установки сохраняются даже в случае разрядки батарейки.
- **Память данных:** Энергонезависимая память для сохранения введенных параметров.
- **Контроль направления вращения:** На дисплее высвечиваются следующие значения: Мотор вкл./выкл., Направление вращения лево/право, Частота вращения 10...100 герц. Для измерения этих данных ИК-монитор должен быть закреплён на корпусе насоса.

# **4.3 Управление ИК-монитором.**

 ИК-порт расположен на торцевой части корпуса прибора и является передающей и принимающей поверхностью. Его следует направить на тот насос, с которым должна быть установлена связь.

Для определения величины угла обзора между монитором и модулями насосов см. рис 3.

В течение всего времени, когда осуществляется связь между монитором и насосами, линию пеленга следует удерживать по направлению к насосу.

Кнопки **ONN/OFF** (Рис. 1, Поз. 1,2): вкл./выкл. ИК-монитора. На дисплее появляется стартовое меню и логотип WILO.

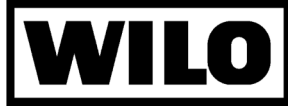

- Кнопка с изображением **лампочки** (рис. 1, Поз. 3) для включения и выключения подсветки дисплея.
- Кнопка **«I»** (рис. 1, Поз. 4) выводит информацию о структуре меню.
- Кнопка (тумблер) **выбора и ввода параметров** (рис. 1, Поз. 7)

На дисплее появляется определённая команда (светлая надпись на тёмном фоне).

При нажатии на тумблер происходит выполнение данной команды.

При вращении тумблера (при его повороте на одну растровую точку) происходит переход от одной команды к следующей команде этого же меню (при повороте вправо – переход к следующей команде, при повороте влево – переход к предыдущей команде).

Стрелка у нижней или верхней команды показывает, что имеются другие команды, не показанные на дисплее. Данные команды можно вывести на дисплей путём вращения тумблера. Путём вращения тумблера и нажатия на него можно выбрать одно из следующих 5 основных меню:

- а) Anzeigen визуальный вывод данных;
- б) Bedienen управление;
- в) Statistik статистика;
- г) Service сервис;
- д) Anpassen согласование.

Переход к нижним меню (командам) осуществляется нажатием на тумблер.

При последующем нажатии на тумблер под командой появляются заложенные параметры.

Возврат к основному меню осуществляется нажатием на тумблер, когда выделена команда «Schliessen» («закрыть»).

«IR-Kommunikations-Störung» («Нарушение в ИК-связи») обозначает, что прервана связь между монитором и модулем насоса. Следует снова осуществить включение.

ИК-монитор распознаёт автоматически режим работы сдвоенного насоса (РСН), меню для РСН появляются автоматически.

Интерфейс-функция автоматически распознаётся и включается при подключённом WILOинтерфейсе.

# **4.4 Объем поставки**

ИК-Монитор с батареями, защитным чехлом и сервисной картой, Руководство по эксплуатации

# **5. Установка/ монтаж**

Нет никаких требований

# **6. Ввод в эксплуатацию**

Ввод в эксплуатацию и настройку насосов должен проводить квалифицированный персонал. Описание устройства см. П. 4.

# **7. Техническое обслуживание**

Прибор не требует технического обслуживания.

# **8. Неисправности, причины, устранение.**

#### **ИК-Монитор не включается:**

- разряжены батареи, заменить батареи
- неправильная установка батарей, поменять полюса

#### **ИК-Монитор часто выключается:**

- разряжены батареи, заменить батареи
- установить время задержки отключения

#### **Контрастность Дисплея слишком высок или низок:**

- экстремальная температура окружающей среды, настроить контрастность

#### **Часто возникают ошибки связи:**

- одновременная связь с несколькими насосами (светодиоды мигают), сначала разделить, затем повторить установку связи
- воздействие посторонних приборов, света, или слишком большое расстояние до насоса, уменьшить дистанцию.

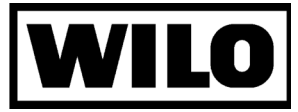

# **Структура меню ИК-Монитора**

### **Таблица 1**

#### **Стартовое меню (логотип, имя пользователя)**

- 0. Установление связи
- 1. Визуальный вывод данных
- 1.1. Рабочие характеристики
- 1.2. Статус
- 1.3. Модус: виды регулирования
- 1.4. Ошибки
- 
- 2. Управление<br>2.1. Заданная ве 2.1. Заданная величина
- 2.1.1. Оптимизация
- 2.2. Вид регулирования
- 2.3. Насос
- 2.4. Модуль
- 2.5. Режим работы с пониженной мощностью
- 2.6. 0...10 В
- 2.7. Ключ
- 2.8. Режим работы
- 2.9. Основной насос
- 2.10. Резервный насос
- 2.11. Обобщенная сигнализация неисправностей SSM
- 3. Статистика
- 1.1. Гистограмма
- 1.2. Рабочее время
- 1.3. Рабочий счётчик
- 4. Сервис
- 1.1. Диагностика ошибок
- 1.2. Статистика ошибок
- 1.3. Тестирование насоса
- 1.4. Тестирование монитора
- 1.5. Контроль направления вращения
- 5. Согласование
- 5.1. Монитор
- 5.2. Язык
- 5.3. Пароль
- 5.4. Программное обеспечение
	- Установление связи

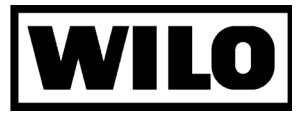

# **Таблица 2 Структура меню ИК-монитора**

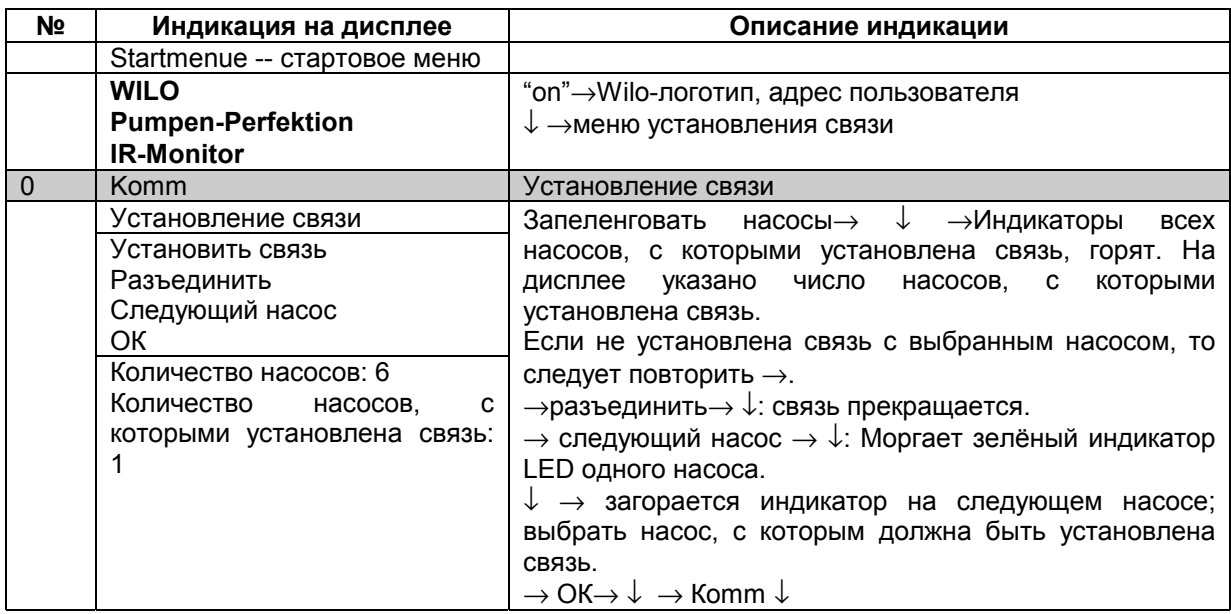

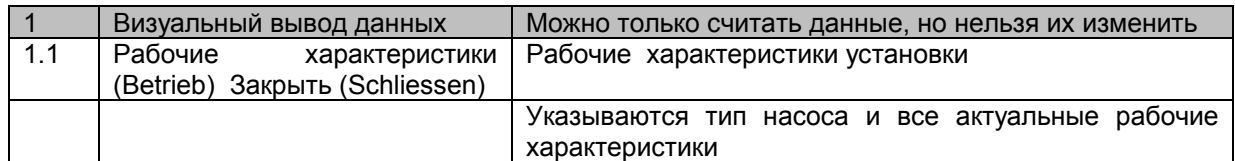

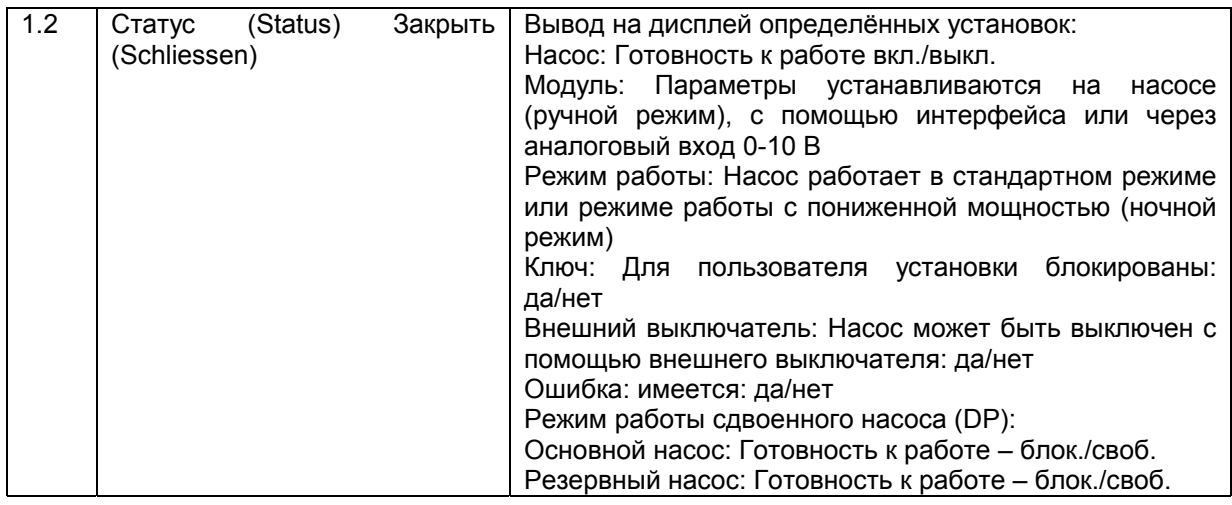

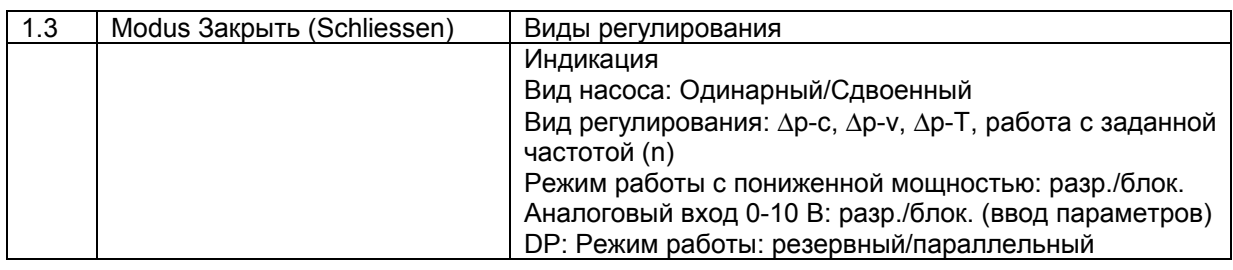

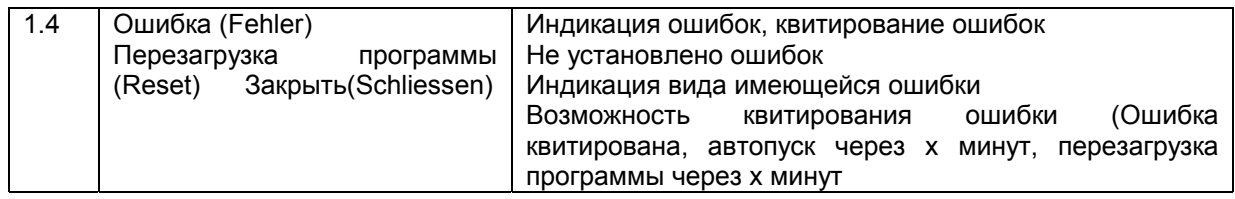

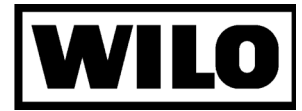

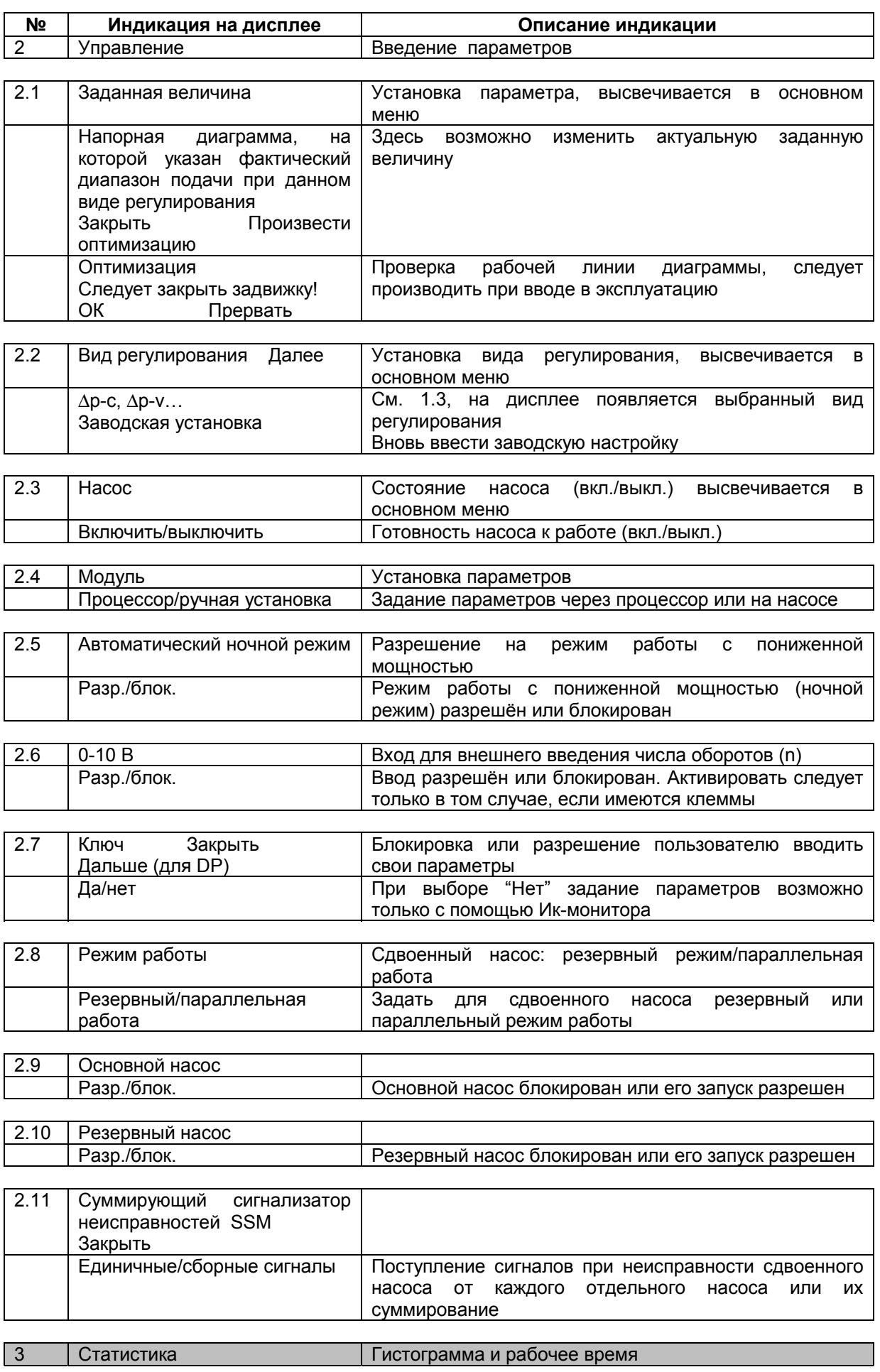

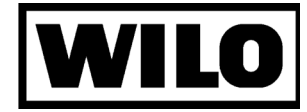

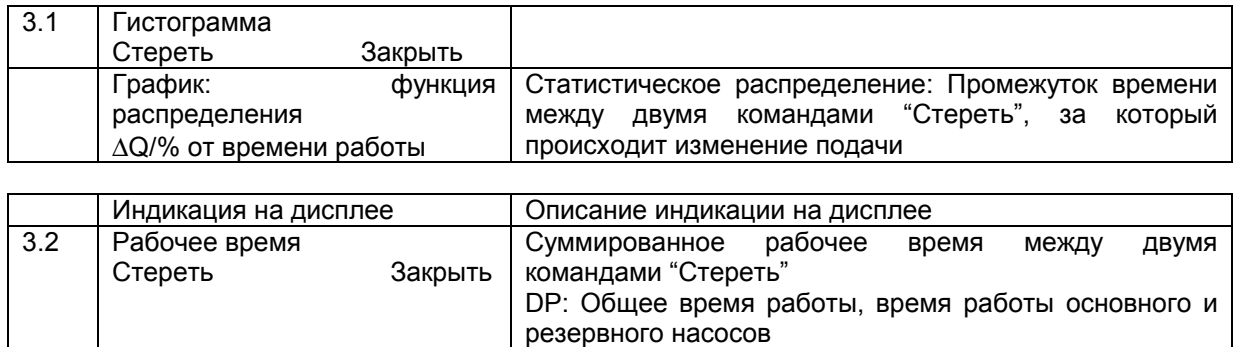

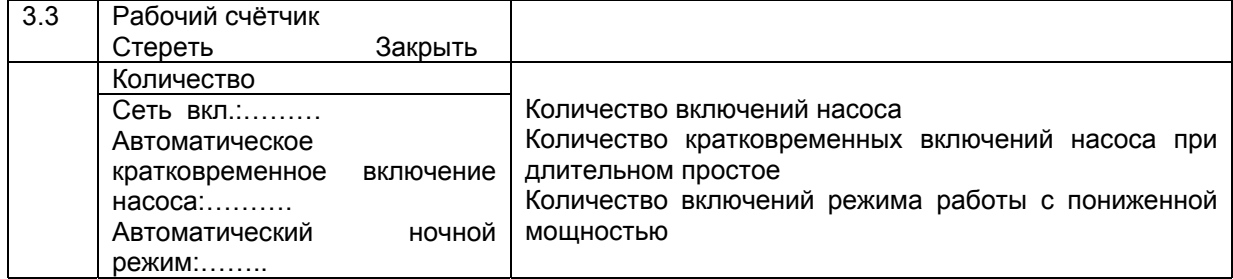

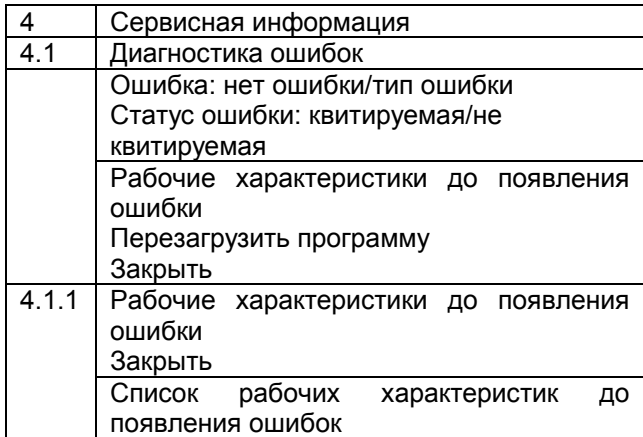

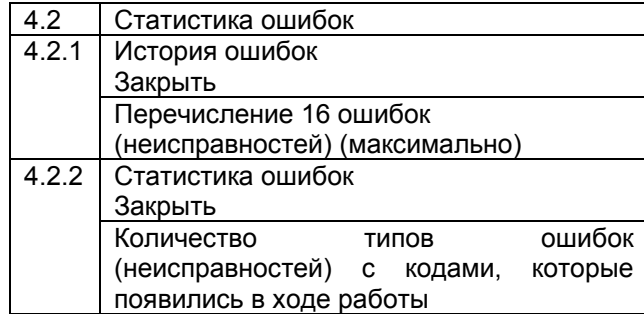

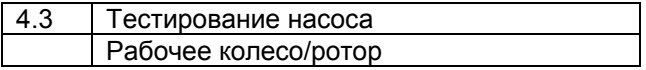

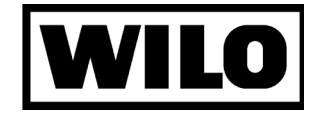

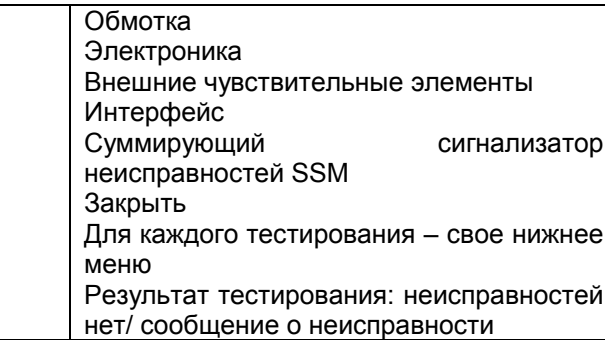

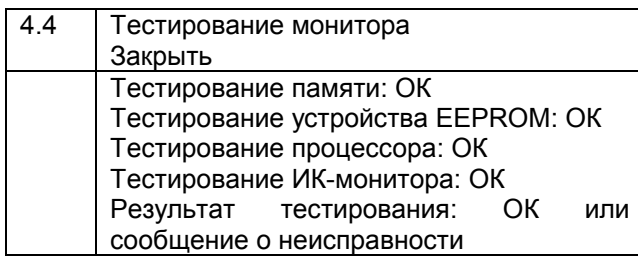

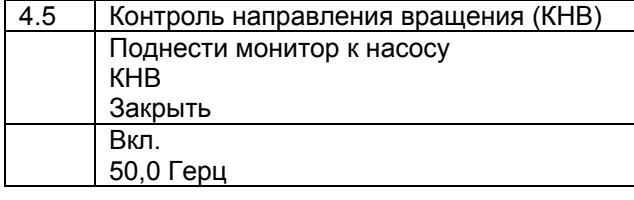

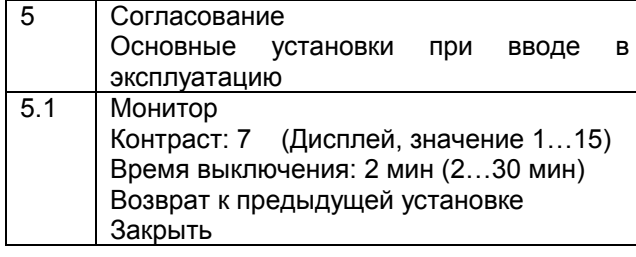

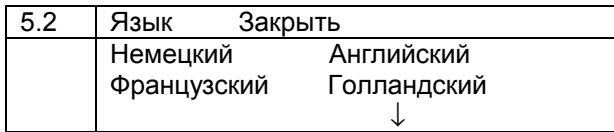

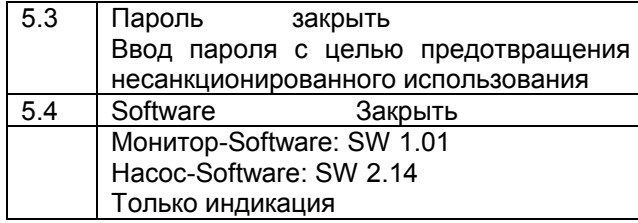

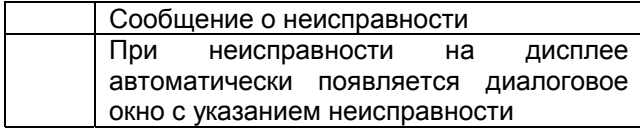

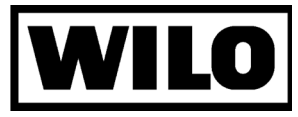

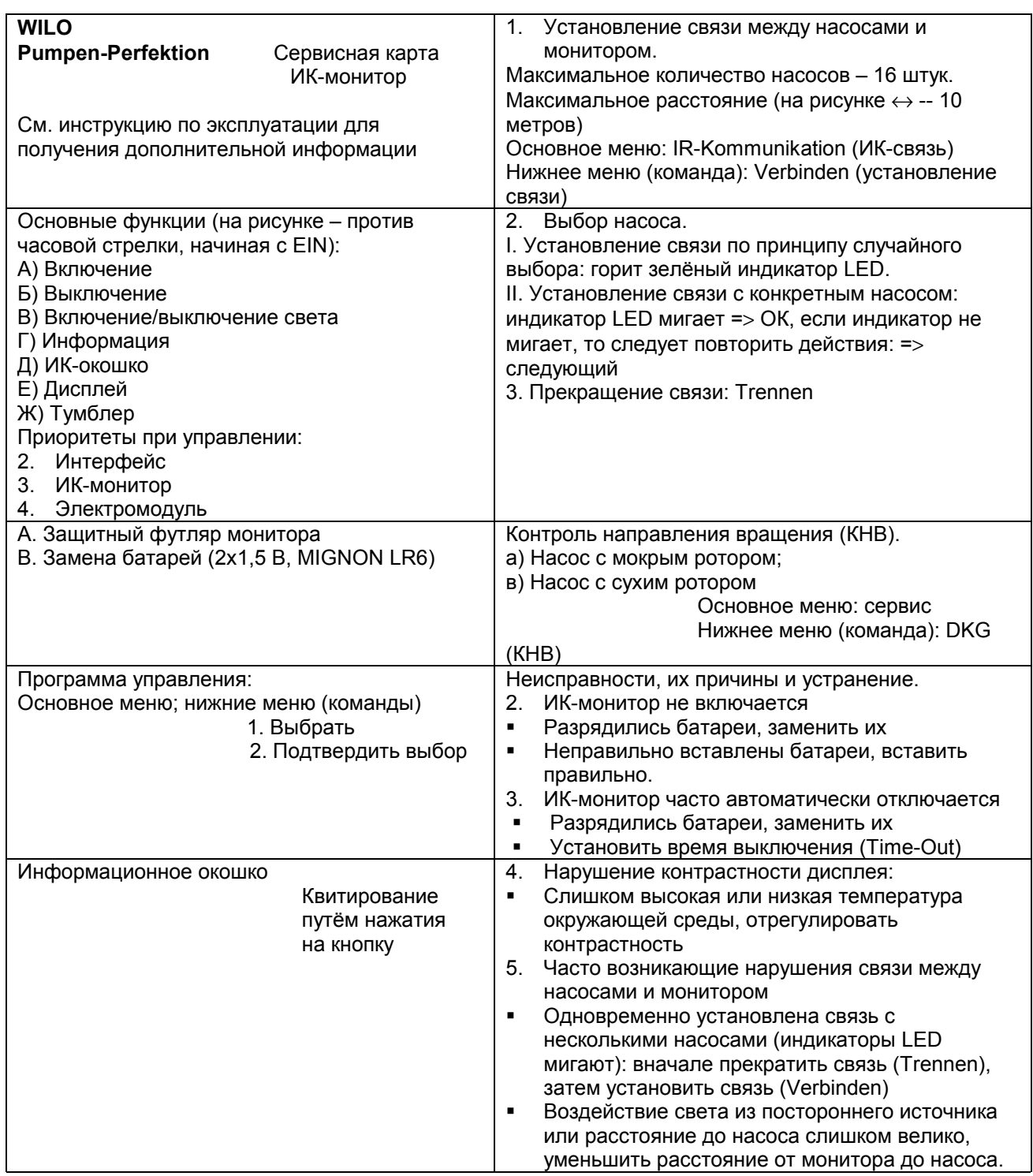